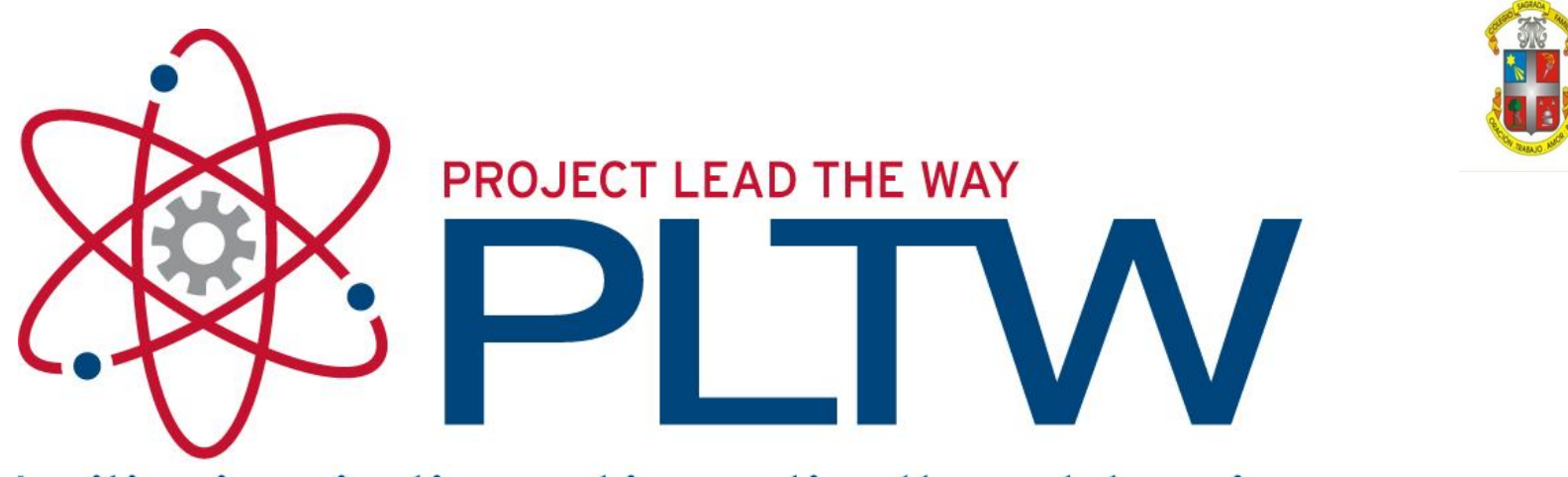

Igniting imagination and innovation through learning.

# Introducción a la Programación en ROBOT-C Lego Mindstorm NXT

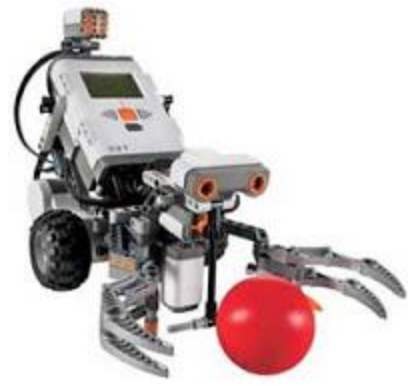

Tutorial made by Pedro L. Recuenco

Developed in collaboration with

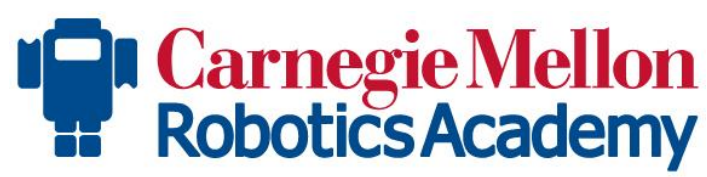

### **Partes del Robot NXT**

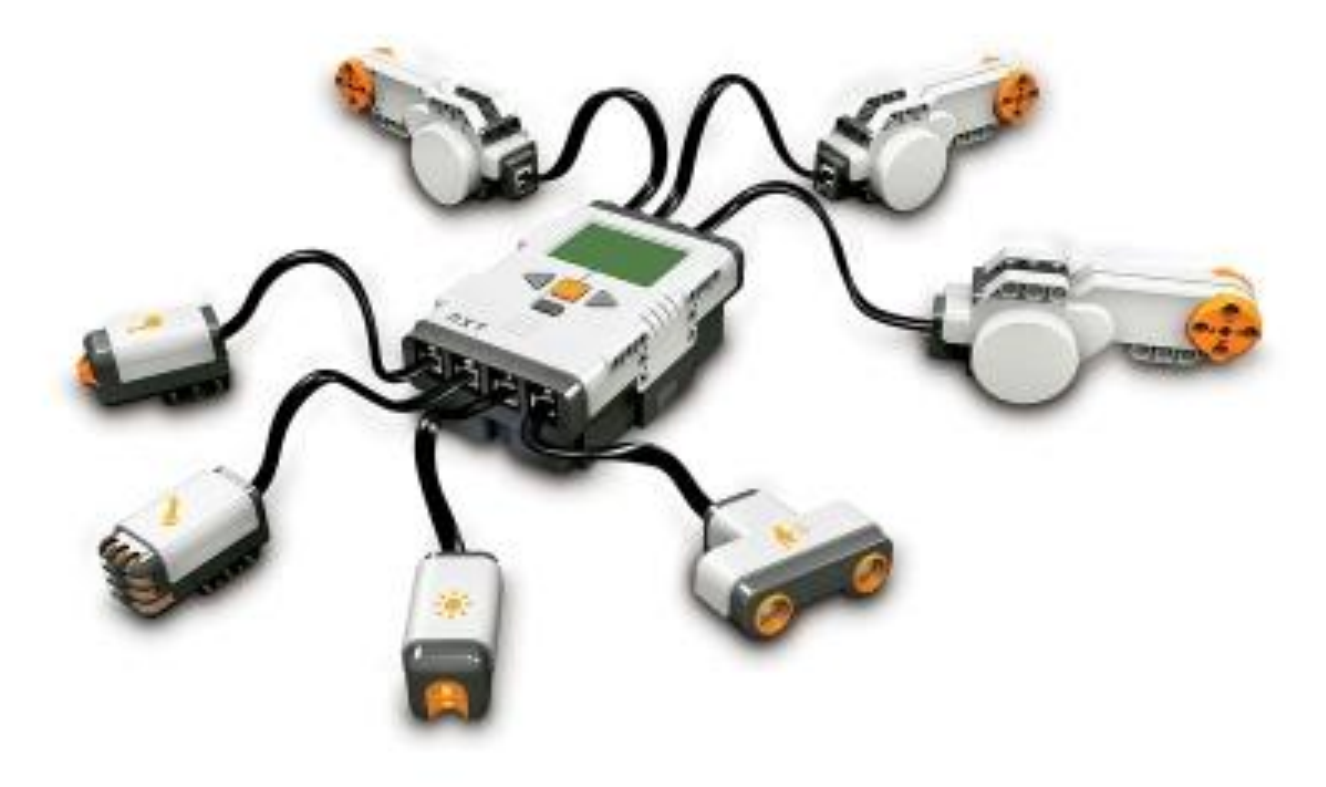

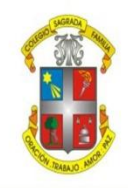

## **Partes del Robot NXT**

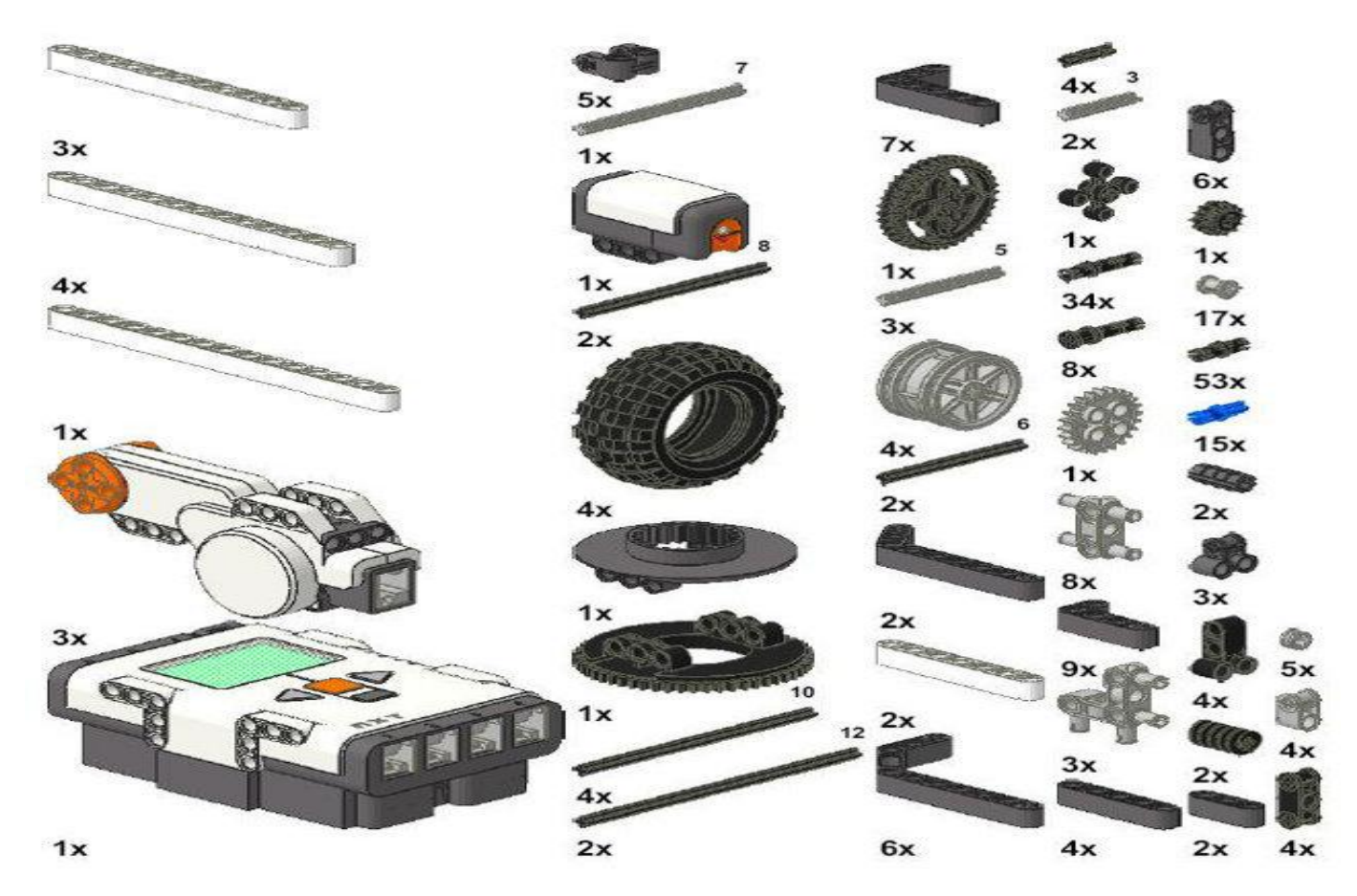

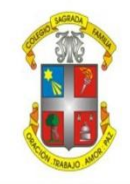

**Partes del Robot NXT**

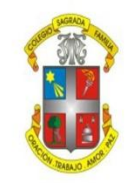

#### La NXT

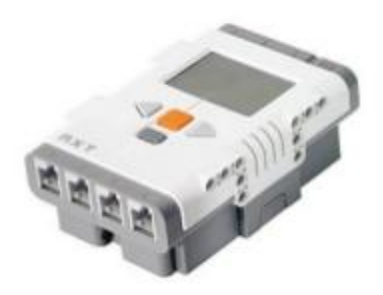

- ARM7 de 32 bits
- 256 Kb de memoria Flash
- 64 Kb de RAM
- 4 entradas para los sensores.
- 3 Salidas de energía  $\Rightarrow$  Motores, Luces y Partes Móviles.

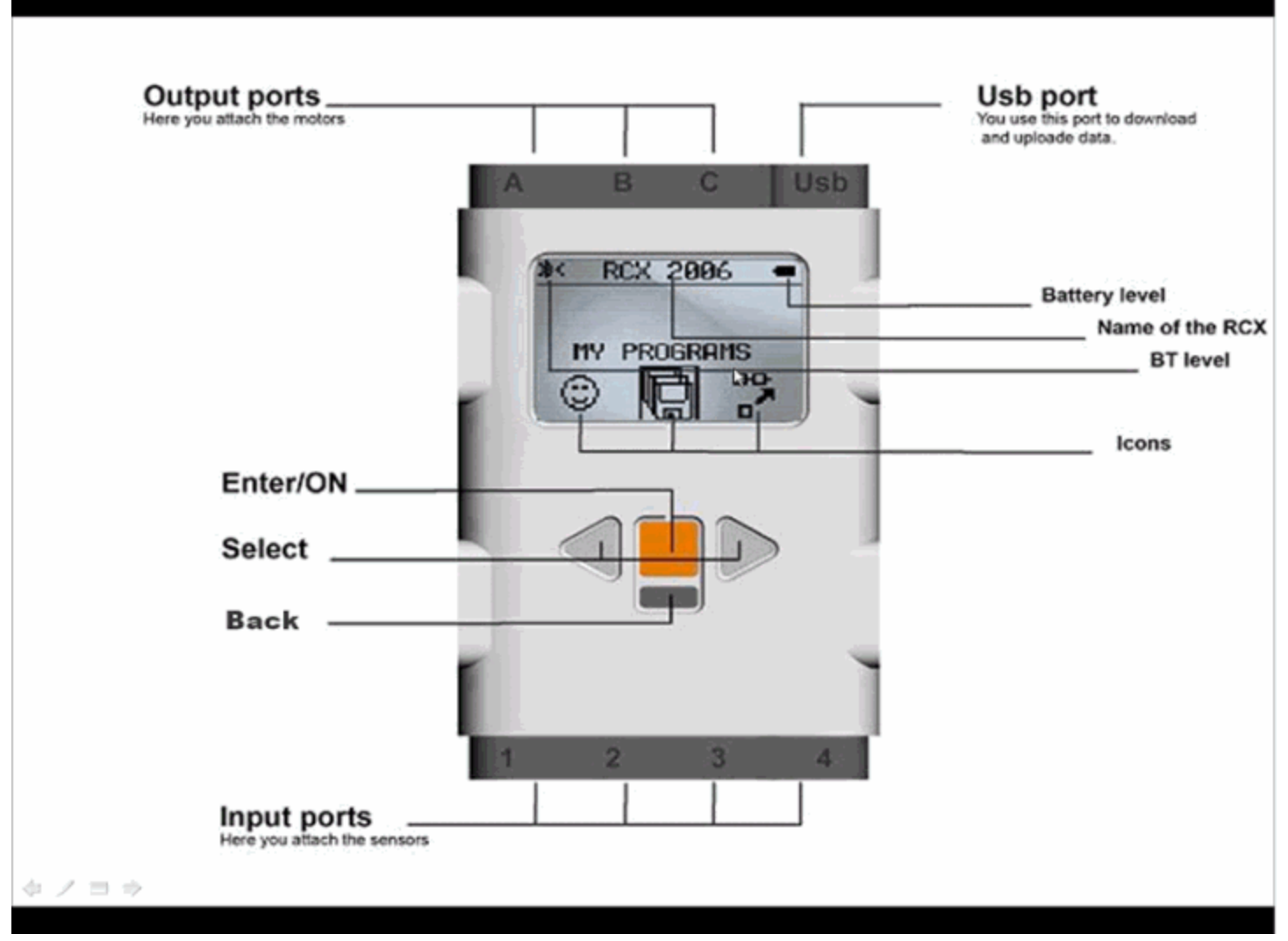

Tutorial made by Pedro L. Recuenco

# **Partes del Robot NXT**

#### **SENSOR DE LUZ**

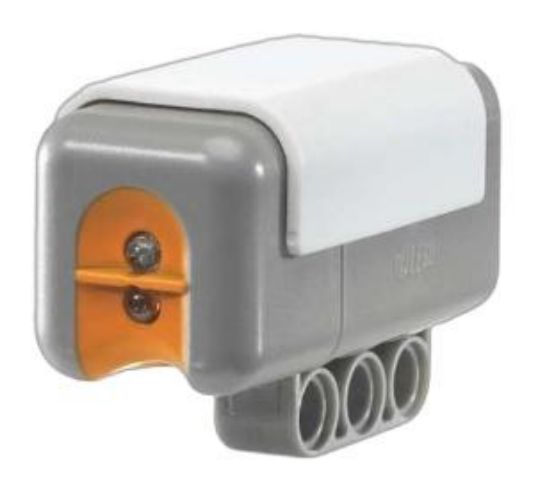

• Es sin duda uno de los mas útiles de todo el kit de lego mindstorms NXT. Este sensor le permite al robot distinguir entre luz y oscuridad, midiendo la intensidad de la luz la cual le permite ver en blanco y negro.

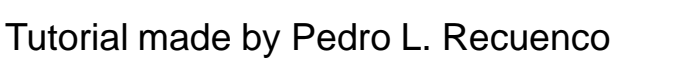

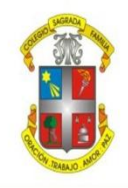

## **Partes del Robot NXT**

#### Sensor de sonido

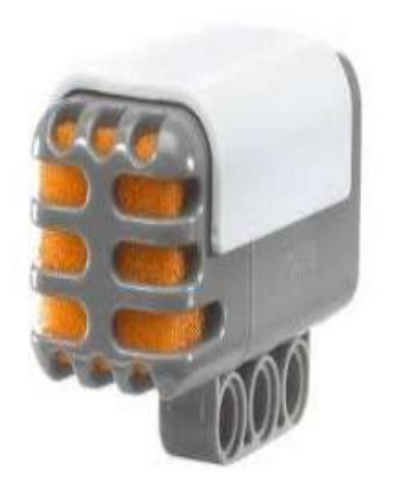

• El sensor de sonido es capaz, mediante el uso del ladrillo inteligente LEGO MINDSTORMS NXT, de medir niveles de sonido en dBs (decibelios) y dBAs (frecuencias entre 3 y 6 kHz). También es capaz de reconocer patrones de sonido e identificar diferencias de tono. Se necesita un cable de conexión, que se incluye en la caja Base 9797.

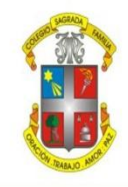

# **Partes del Robot NXT**

#### **SENSOR ULTRASONICO**

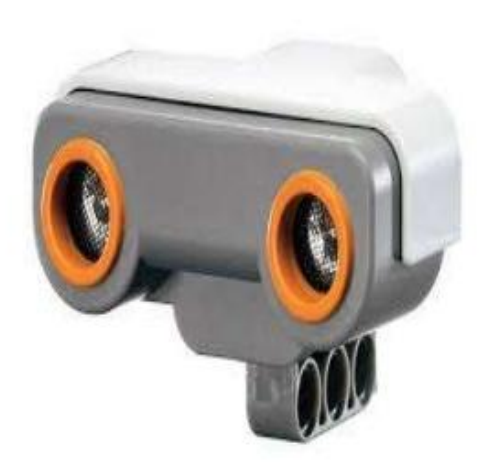

• El sensor ultra sonido de sonidos genera ondas de sonido de alta frecuencia y lee los retardos de sus ecos para detectar y medir la distancia de objetos. Los estudiantes pueden diseñar un sistema de motorización de trafico

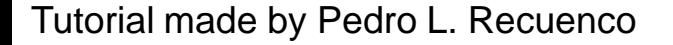

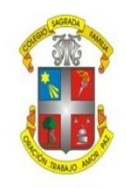

## **Partes del Robot NXT**

## **SENSOR TACTIL**

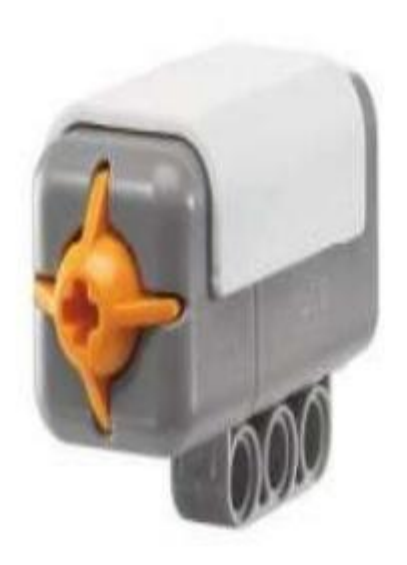

Conocido como sensor de choque.

Devuelve un 0 cuando no está presionado y un 1 mientras esté presionado.

A veces, se usa como botón de arranque, haciendo que el programa comience o pare al pulsar sobre el.

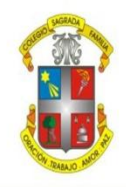

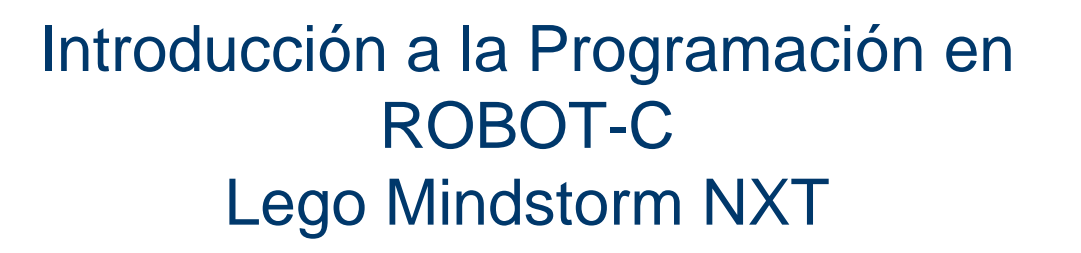

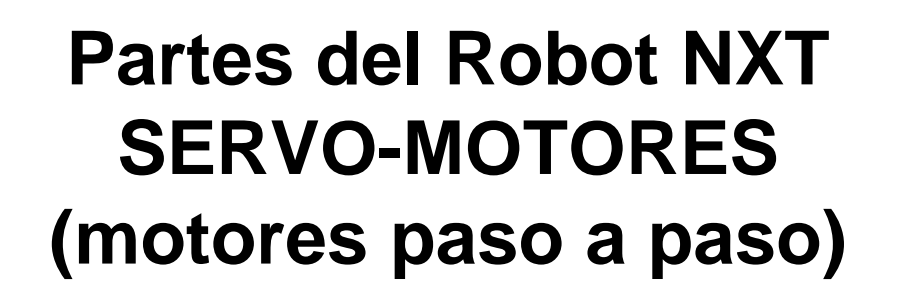

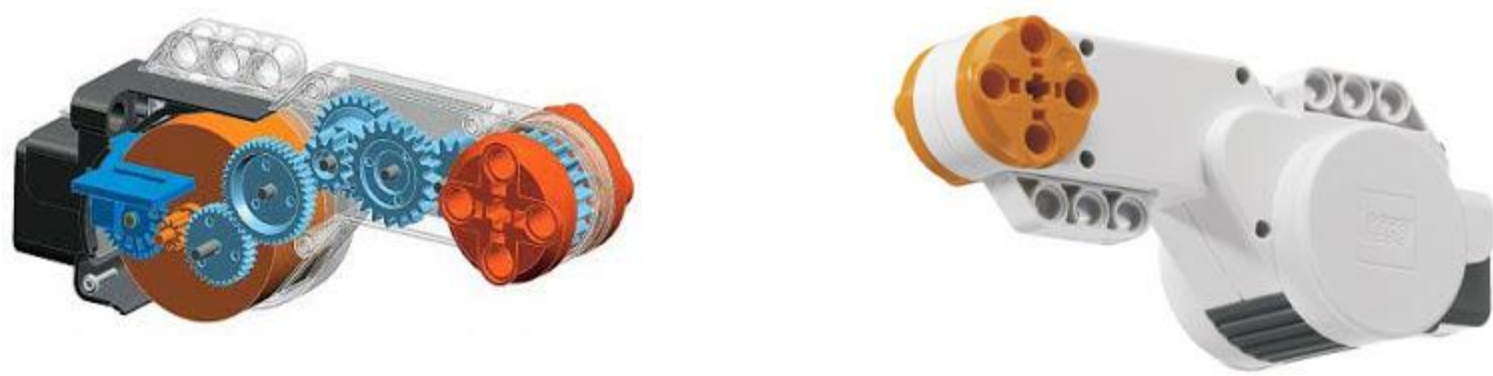

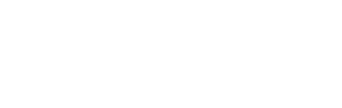

## **Partes del Robot NXT OTROS SENSORES**

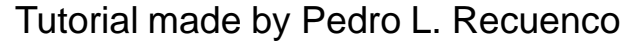

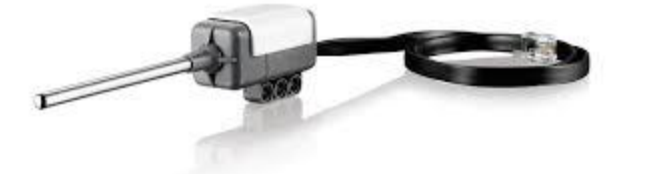

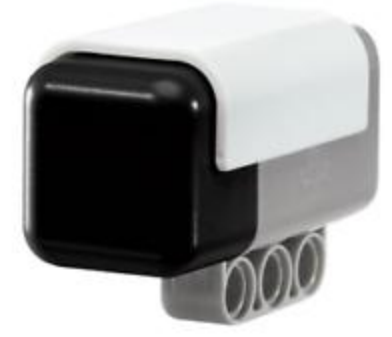

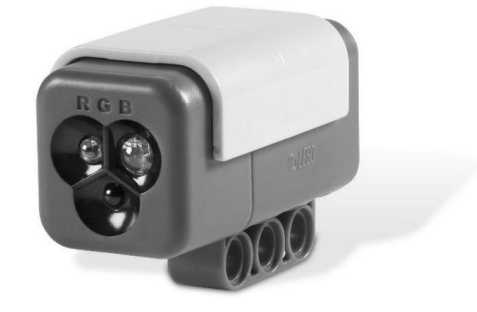

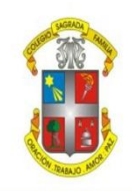

## **Partes del Robot NXT CABLES CONEXIÓN**

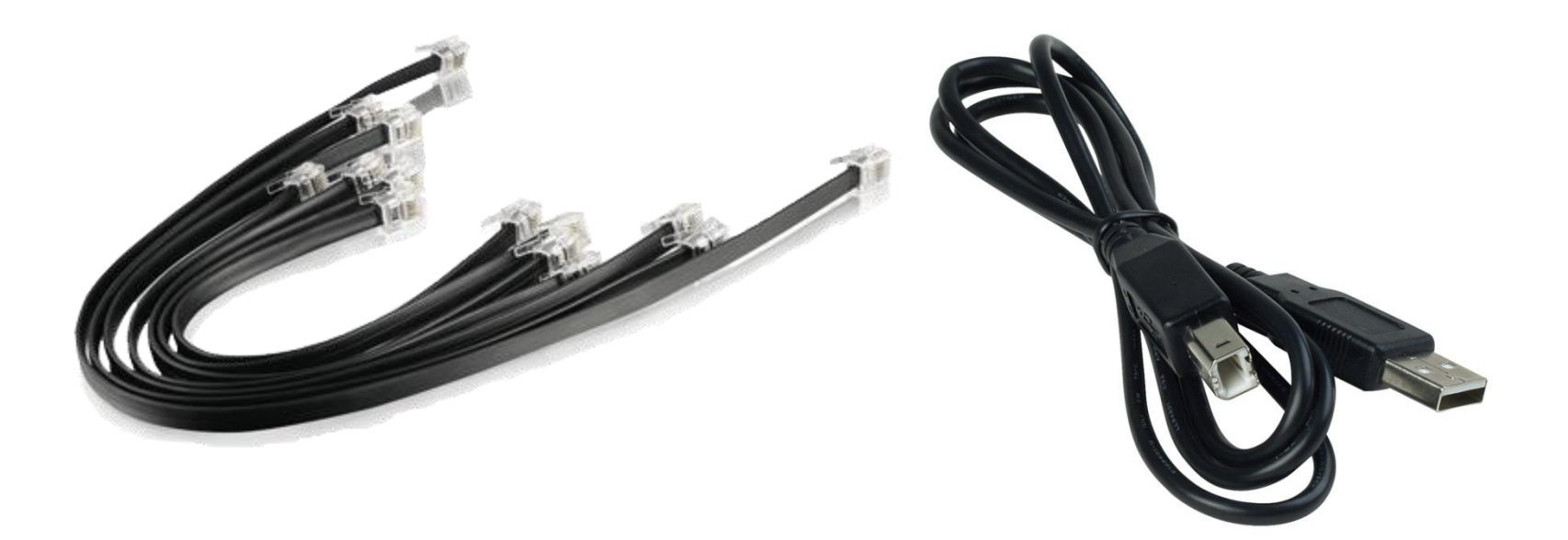

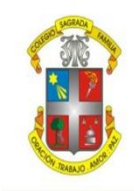

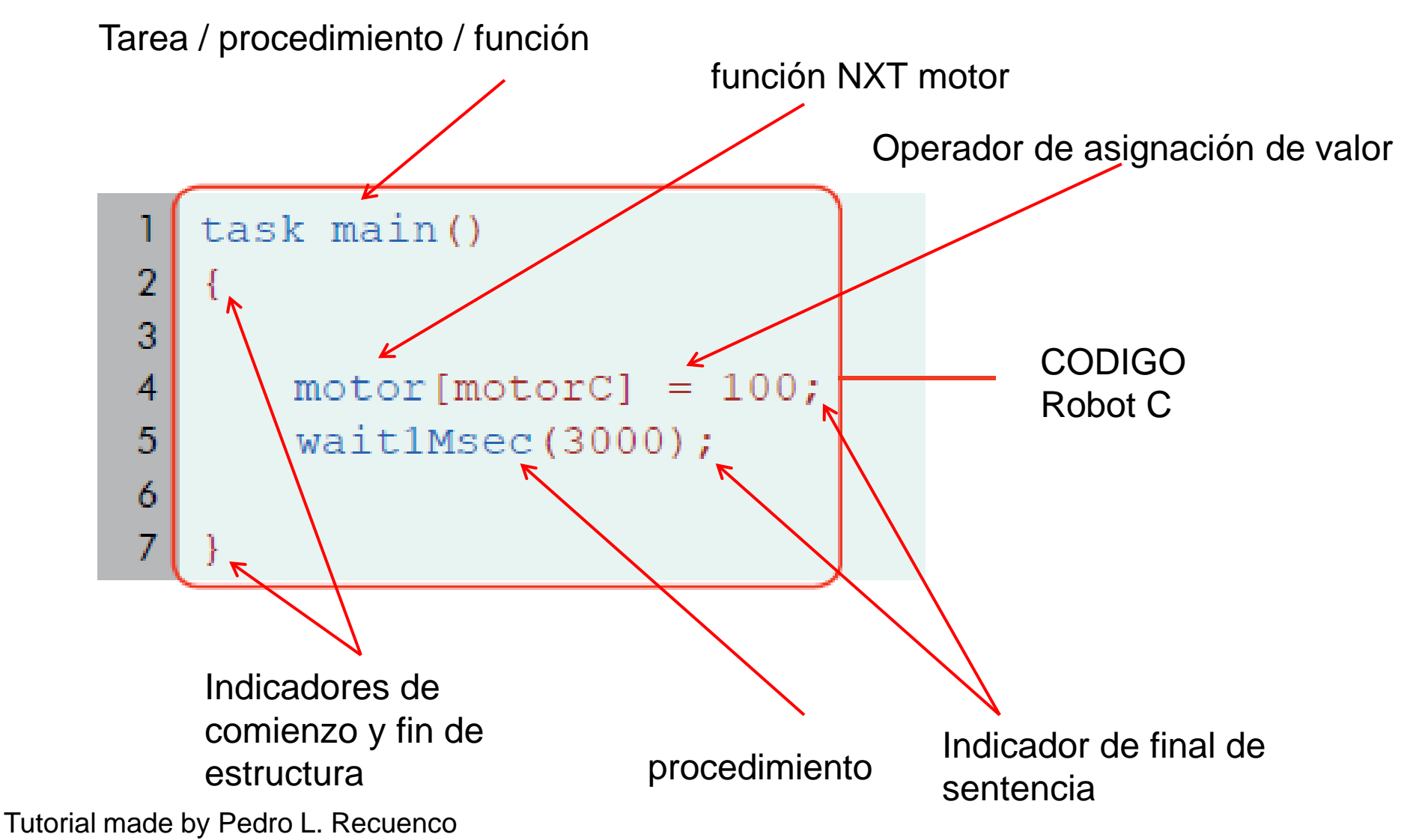

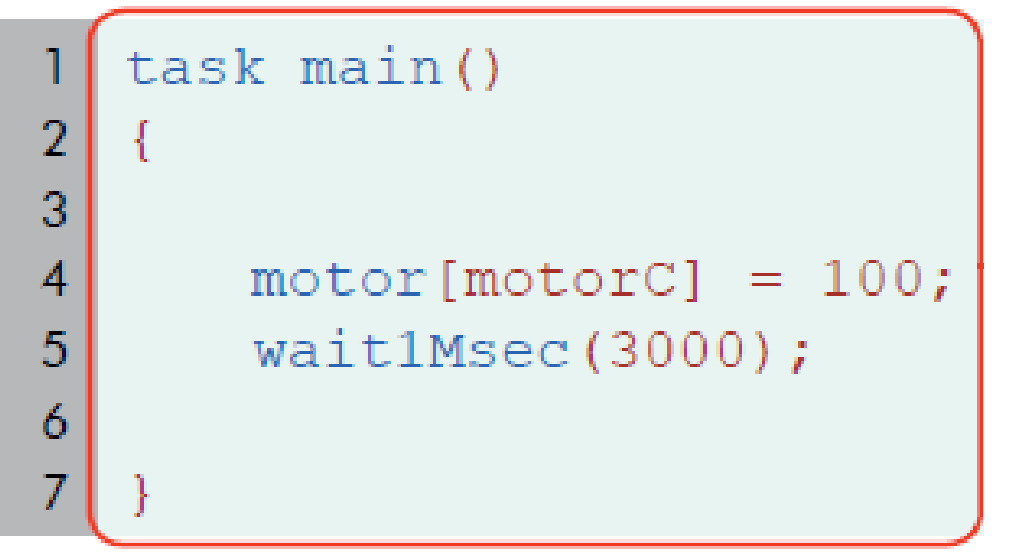

ESTILO de PROGRAMACIÓN CORRECTO

#### task main () {motor [motorC 1  $2<sup>-1</sup>$  $]=0$ ; wait1Msec(3000); }

ESTILO de PROGRAMACIÓN INCORRECTO

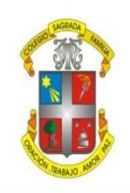

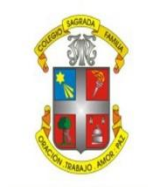

```
Introducción a la Programación en
          ROBOT-C
      Lego Mindstorm NXT
```

```
task main()
  motor[motorC]=100;Comentario de una 
  wait1Msec(5000);\frac{1}{\text{motor} [motorC]} = 100;
  \frac{1}{\text{motor} [motorB]} = -100;
  // wait1Msec(1500);
```
## **Variables**

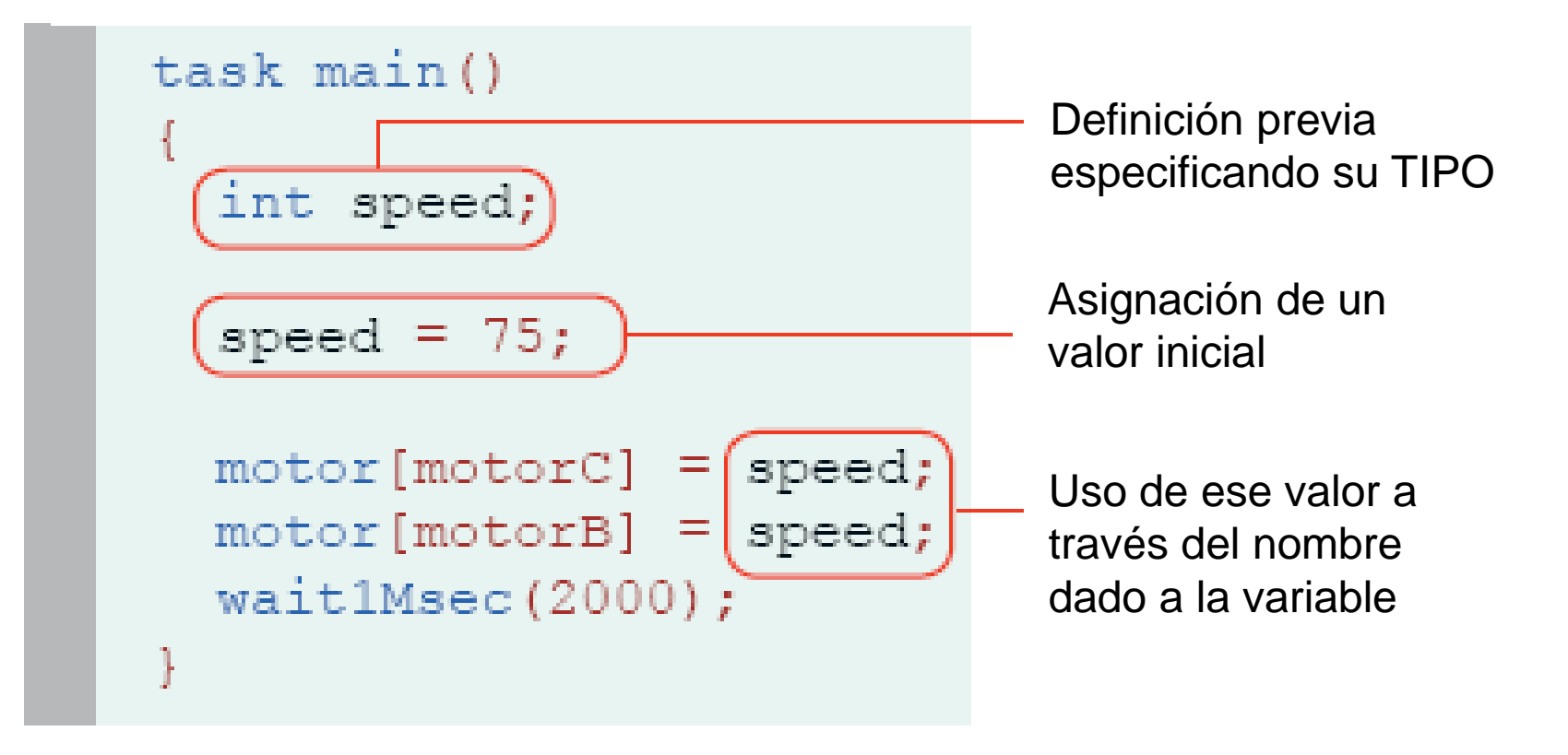

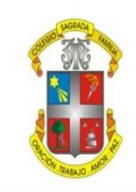

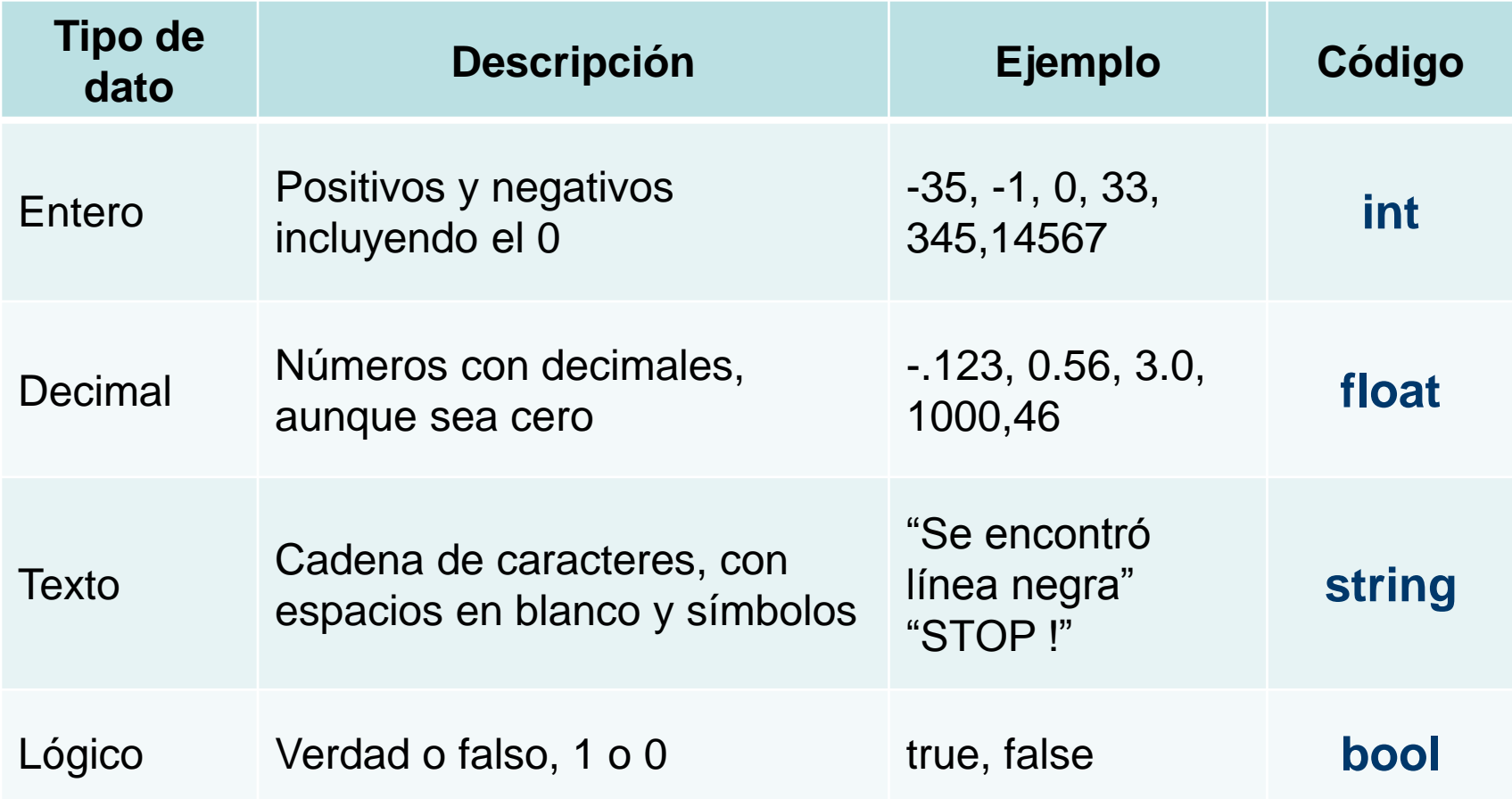

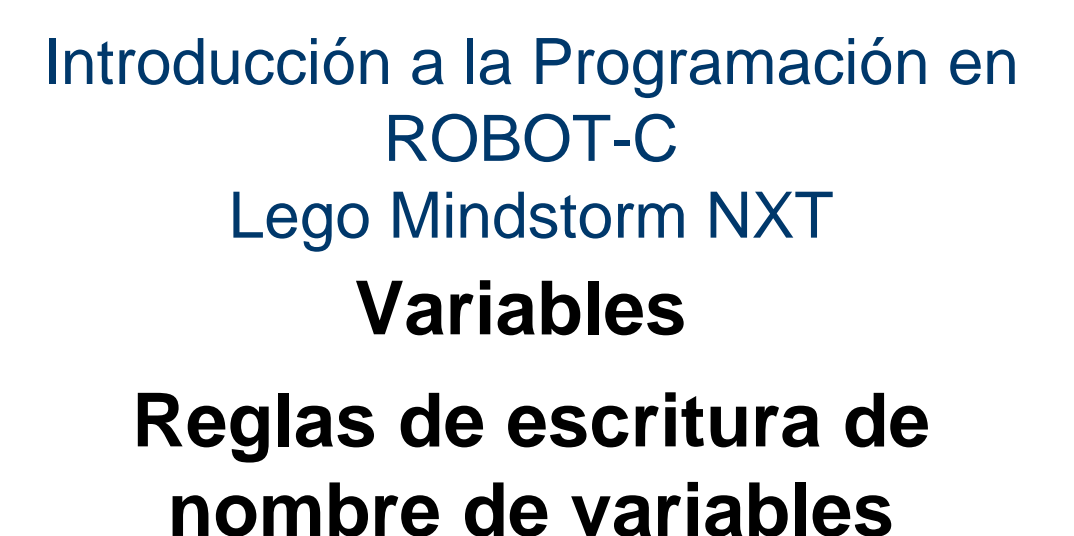

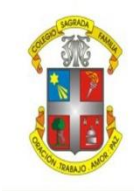

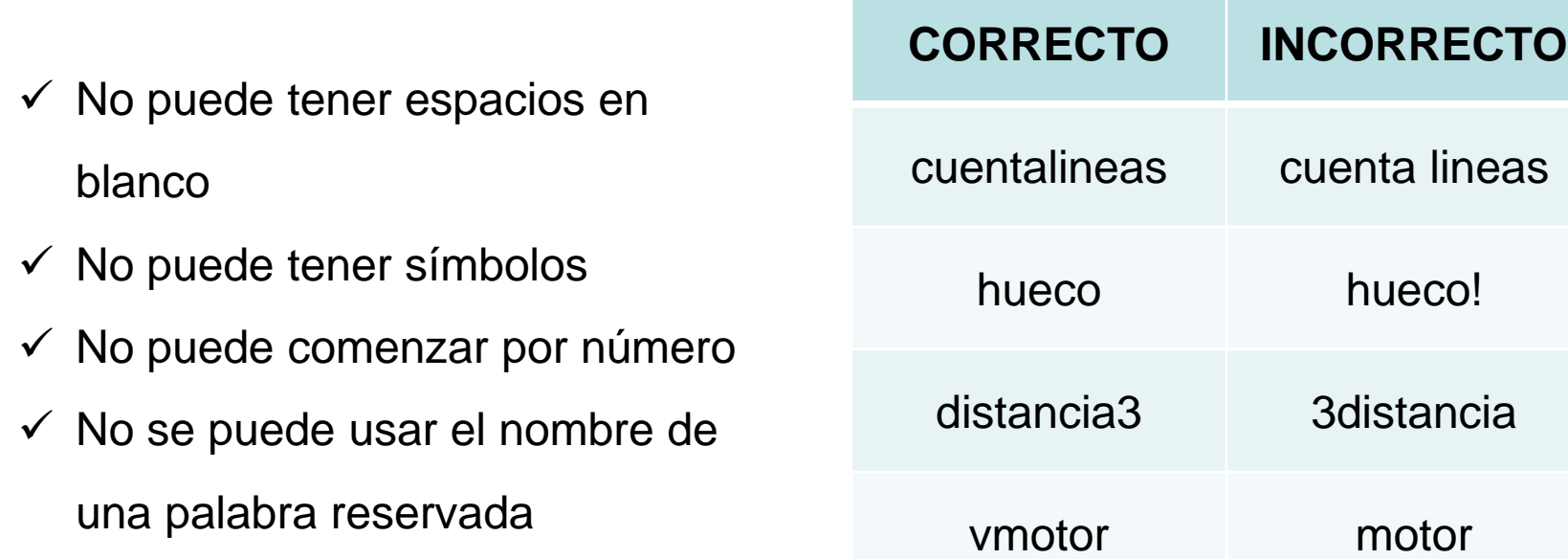

#### Introducción a la Programación en ROBOT-C Lego Mindstorm NXT **Ejemplos de asignaciones correctas**

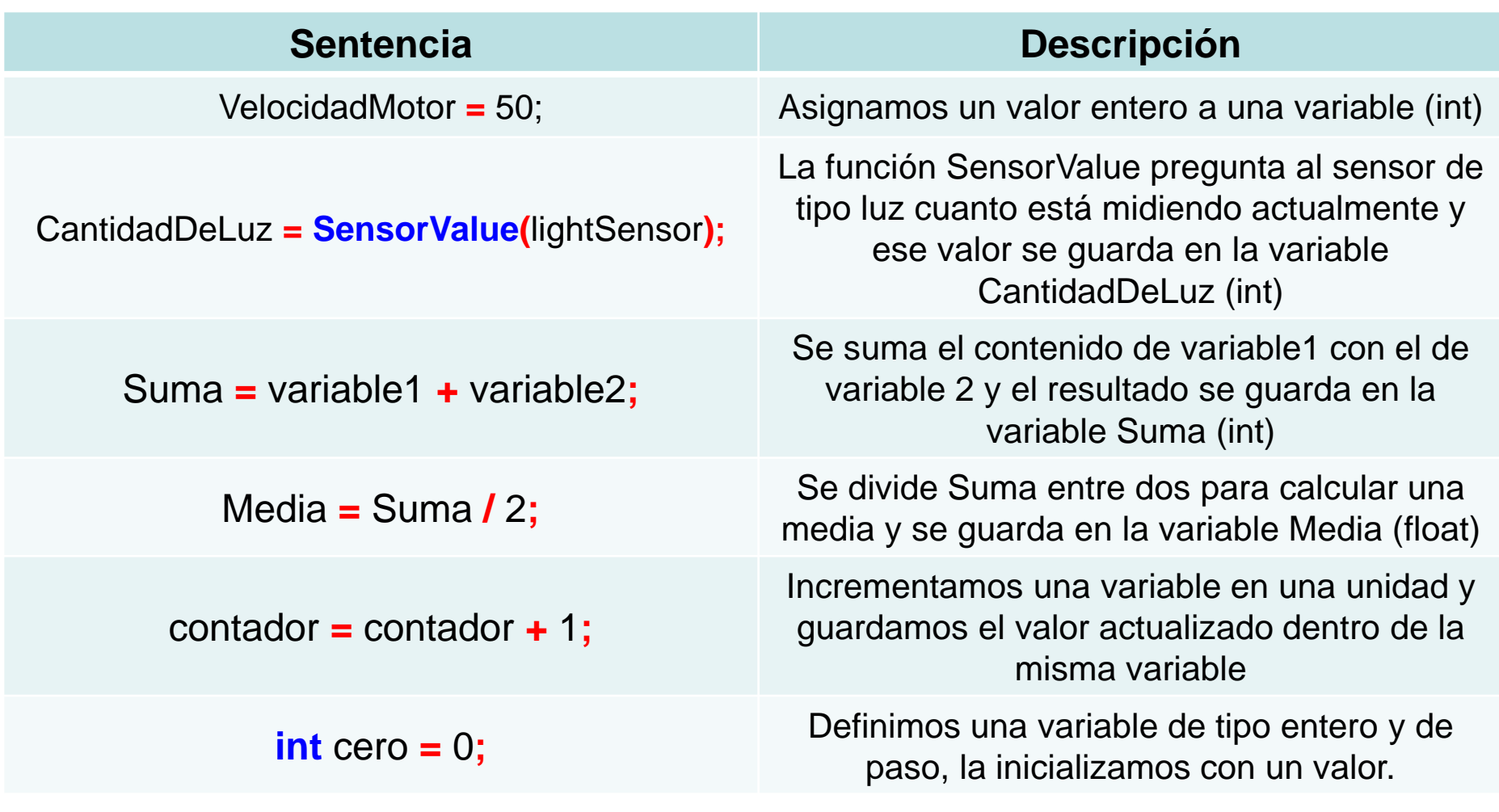

#### **Estructura repetitiva: WHILE**

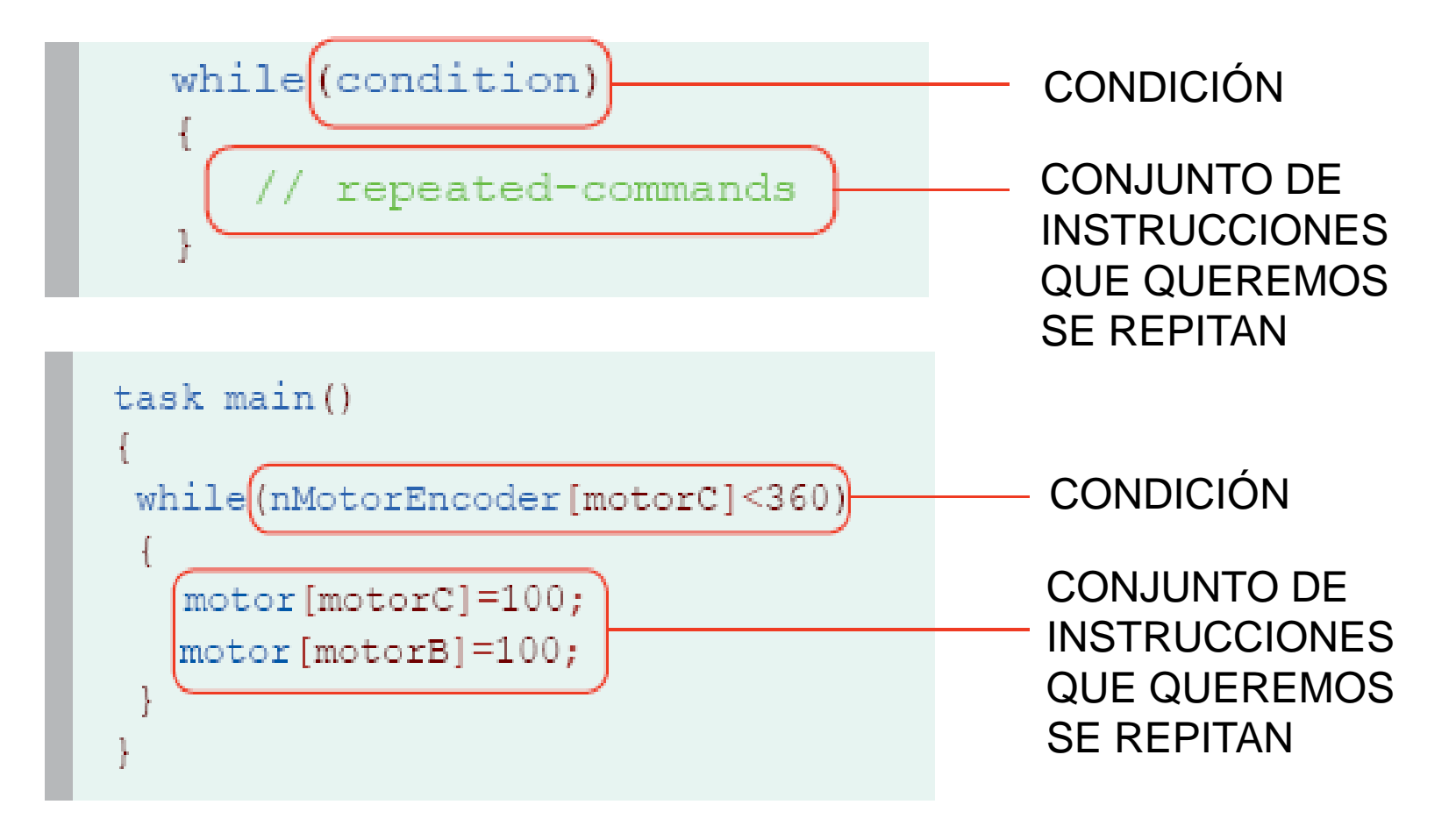

#### Introducción a la Programación en ROBOT-C Lego Mindstorm NXT **REPEAT con WHILE**

**Usaremos un contador para establecer la CONDICIÓN de repetir un conjunto de instrucciones**

```
int vueltas=0;
while(vueltas<=2)
{
      ……
      ……
      ……
      vueltas=vueltas+1;
}
```
#### **REPEAT con WHILE**

**Usaremos un contador para establecer la CONDICIÓN de repetir un conjunto de instrucciones, por ejemplo, dos veces.**

#### **int vueltas=1; while(vueltas<=2)**

**……**

**……**

**……**

**{**

**}**

#### **La condición**

Todo lo que esté entre las llaves del "while", se ejecutará mientras que la variable "vueltas" tenga como valor un número menor o igual a 2.

> "vueltas" vale 1 cuando se entra por primera vez en el "while", se ejecutan las órdenes y se incrementa la variable en 1. como entonces "vueltas" vale 2, y sigue cumpliendo la condición, se repetirá todo. La segunda vez, se incrementa la variable en 1 y ahora valdrá 3, con lo que al no cumplir la condición, se saldrá sin ejecutar las órdenes.

```
Tutorial made by Pedro L. Recuenco
            vueltas=vueltas+1;
```